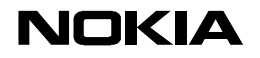

25.01.99

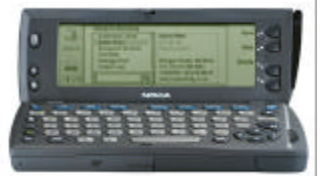

# **Quick Guide How to configure e-mail account to 9110**

### **1. REQUIREMENTS**

For reading and sending e-mail via the Nokia 9110 Communicator remote e-mail client you need to have Internet Access Point (IAP) configured to your communicator. For further information how to configure IAP please look User's Manual.

You also need to have e-mail account and it needs to support SMTP protocol for sending and POP3 or IMAP4 protocol for receiving e-mail. The communicator has also MIME1 support. Viewing of ASCII text and JPG or GIF graphic attachments is possible and all other attachments like e.g. documents and spreadsheets can be loaded to PC using e.g. PC Suite. You can also have multiple e-mail accounts in the Nokia 9110 Communicator.

### **2. CONFIGURE E-MAIL ACCESS**

Select Internet application and Mail. Choose Settings from the command buttons and scroll down to Remote mailboxes and select Change. If you have no mailboxes configured previously you will have text (no defined connections) in the screen. You also might have some previously configured mailbox in the list and you can edit the settings by selecting Edit. If you want to create new mailbox select New.

You will receive following fields in Define remote mailbox window.

**Remote mailbox name:** This is free form where you can type the name you want to give to this mailbox

**Internet access:** If you have no Internet access configured you will have text (no defined connections) in this field or it may have list of your Internet Access Points (IAP). You will need to have IAP for connecting to your mailbox. Please check User's Manual for more detailed instructions how to obtain IAP. After you have IAP select the one you want to use with this mailbox for creating connection.

#### **Sending settings:**

Under Sending settings you will have following fields:

**Own mail address:** To this free form field you can type in the e-mail address that is shown in the messages when you send e-mail e.g. *mark.mathews@nokia.com*

**Sending host:** Sending host is the address of the e-mail server that is sending your messages. In many cases this is the same as the Receiving host but it also can be different. Example of sending host could be e.g. *mail.nokia.com*

## NOKIA

**Send mail:** You have options *Immediately* that sends the mail as soon as connection is established after you have pressed Send, *Upon request* that leaves the mail to wait for your Send command to Document Outbox and *During next connection* when the mail is sent automatically in the next time you connect to Internet.

**Copy to own mail address:** Default option is *No* but you can also select *Yes* to send always a copy of sent mail to your own e-mail address.

**MIME character encoding:** You can select the MIME coding to be *On* or *Off*. This offers support for e-mail attachments and special characters like e.g. Scandinavian characters.

**Signature file:** You can have separate Signature file that you want to place to all your e-mail messages. Document can be created and stored in Notes and Own texts. Selections are *No signature* or the *document name* you have selected.

#### **Receiving settings:**

Under Receiving settings you will find following fields:

**User name:** This is the user name for your mailbox. Note that it is most propably case sensitive.

**Password:** This is the password for your mailbox. Note that it is most propably case sensitive.

**Receiving host:** Receiving host is the address of the e-mail server that is receiving and storing your mails. In many cases this is the same as the Sending host but it also can be different. Example of Receiving host could be e.g. *mail.nokia.com*

**Folder:** Default folder is *INBOX* but you can also connect to other folders in your remote mailbox. If the folder is in the same level (not subfolder) with Inbox you can replace INBOX by typing the name of the folder. If it is subfolder to INBOX you need to know the server specified separator for folders. In example with MS Exchange server you would type e.g. INBOX.MEETINGS because the period is the server specified separator for Exchange. This option is available only when using IMAP4 as Protocol.

**Protocol:** This selects the e-mail protocol that is used for receiving the mails. Default is *IMAP4* but if your remote mailbox has no support for that you can also select *POP3*. It is necessary that your mailbox supports one of these options. Please check from e-mail account administrator or service provider what is the correct protocol for you.

**Fetch headers:** Selections are *All* (default) and *Recent*. If you choose All you will get all headers of all the mails stored to the remote mailbox. With Recent selection you will receive only new mail headers that has been received after your last connection to remote mailbox.

**Fetch attachments:** Default setting is *Yes* and all attachments are fetched automatically when fetching e-mails but you can also choose *No* e.g. if you have no possibility to view attachments and you want to cost and time

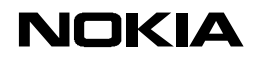

optimise the downloading of mails to your communicator. This option is available only when using IMAP4 as Protocol.

**Delete fetched:** Options are *No* (default) and *Yes* that will delete all mails from the remote server when you fetch them to your remote client in the communicator. This means that these mails can then only be found from the communicator memory.

**Timed fetching settings:** If you want to check your remote mailbox regulary or at some particular time you can set up that automatically. Change Timed Fetching On and type in start date and time. You can also set up time limit for the data connection to ensure that if there is error in connection it will not be established for too long time. You can also set Size limit and some frequency if you want like e.g. Daily or Weekly.

In error or problem situations please check for possible solution from the User's Manual or by contacting Nokia CareLine. Nokia CareLine numbers can be found from the Manual.

#### **Legal Notice**

The contents of this document are copyright © 1995 – 1999 Nokia. All rights reserved. Reproduction, transfer, distribution or storage of part or all of the contents in any form without the prior written permission of Nokia is prohibited.

Nokia is a registered trademark of Nokia Corporation. Nokia's product names are either trademarks or registered trademarks of Nokia. Other product and company names mentioned herein may be trademarks of their respective owners.

The contents of this document is provided "as is". Except as required by the applicable law, no warranty of any kind, either express or implied, is made in relation to the accuracy, reliability or content of the document. Nokia reserves the right to revise the document or withdraw it at any time without prior notice.

Nokia is not responsible for any lost of data, income or any consequental damage howsoever caused.